# **Сравнительный анализ систем автоматизированного проектирования AutoCAD и КОМПАС-3D**

# **© А. В. Кочнева, А. С. Макаров**

*Иркутский национальный исследовательский технический университет, г. Иркутск, Российская Федерация*

*Аннотация.* При разработке изделий, наряду с классическими ортогональными чертежами, востребованы и трехмерные модели, позволяющие не только получить наглядное изображение объекта, но и проверить его совместимость с другими изделиями и конструкцией в целом. Однако объемная модель одного и того же предмета может быть создана по совершенно разным алгоритмам в зависимости от ее устройства и программного продукта, с помощью которого осуществляется проектирование. Широкий выбор программ заставляет искать критерии, которые позволят подобрать оптимальную систему проектирования. Для объективной оценки функционала САПР необходимо сравнивать процессы построения одного и того же объекта в разных средах. Такой подход позволяет выявить преимущества и недостатки каждого продукта с точки зрения удобства алгоритмов построения и скорости моделирования, что в конечном итоге влияет на качество результатов. В статье проведен сравнительный анализ функционала САПР AutoCAD и КОМПАС-3D на примере построения модели фюзеляжа спортивного планера L-13 «Blaník». В результате исследования установлено, что указанные программы имеют много сходных черт, однако более удобной, с точки зрения функциональной, представляется система КОМПАС-3D, а с точки зрения эргономической и оперативной ее превосходит AutoCAD.

*Ключевые слова:* системы автоматизированного проектирования, моделирование, AutoCAD, КОМПАС-3D

# **Comparative analysis of computer-aided design systems AutoCAD and KOMPAS-3D**

#### **© Alexandra V. Kochneva, Alexandr S. Makarov**

*Irkutsk National Research Technical University, Irkutsk, Russian Federation*

*Abstract.* When developing products, along with classical orthogonal drawings, three-dimensional models are also in demand, which allow not only to obtain a visual image of the object, but also to check its compatibility with other products and the design as a whole. However, a three-dimensional model of the same object can be created using completely different algorithms, depending on its device and the software product with which the design is carried out. A wide selection of programs makes you look for criteria that will allow you to choose the optimal design system. For an objective assessment of the CADD functionality, it is necessary to compare the processes of building the same object in different environments. This approach allows us to identify the advantages and disadvantages of each product in terms of the convenience of construction algorithms and the speed of modeling, which ultimately affects the quality of the results. The article provides a comparative analysis of the functionality of CADD AutoCAD and KOMPAS-3D on the example of building a model of the fuselage of a sports glider L-13 "Blaník". The article concludes that these programs have many similarities, however, the KOMPAS-3D system seems to be more convenient from the functional point of view, and from the ergonomic and operational point of view it is superior to AutoCAD.

*Keywords:* computer-aided design systems, modeling, AutoCAD, KOMPAS-3D

Компьютерное моделирование по праву занимает сегодня одну из центральных позиций во всех областях промышленности, позволяя имитировать не только внешний вид и устройство изделий, но и целые процессы для их изучения и испытания. Моделирование значительно экономит средства, поскольку дает возможность тестировать изделия еще на этапе их проектирования. Особенно это востребовано в тех случаях, когда

постановка эксперимента в реальных условиях затруднена или невозможна [1–2]. При этом выбор средств компьютерного моделирования сегодня огромен. В случае моделирования деталей и сборных конструкций наибольший интерес представляют системы автоматизированного проектирования.

Выбор системы автоматизированного проектирования является отправной точкой в разработке любого изделия, поскольку

Кочнева А. В., Макаров А. С. Сравнительный анализ систем автоматизированного проектирования...

напрямую влияет на скорость и качество процесса. Данный выбор в значительной мере предопределен характером проектируемого изделия, особенностями его строения и способом изготовления, а также спецификой предприятия-производителя. Этим обусловлено отсутствие универсального алгоритма выбора программы, позволяющего учесть все преимущества и недостатки. Нами проведено сравнение программ на примере их работы с одинаковыми объектами, что позволяет облегчить выбор в сходных случаях.

Среда автоматизированного проектирования включает в себя множество подсистем с набором средств и методов машинного проектирования для создания и редактирования объектов, осуществления расчетов, обеспечения взаимодействия всех компонентов программы и т. п. [3-4].

В работе был проведен сравнительный анализ двух наиболее универсальных программных продуктов для автоматизированного проектирования - AutoCAD от компании Autodesk и КОМПАС-3D от компании АСКОН. Назначение и ключевой функционал этих систем одинаковы - создание плоских чертежей и трехмерных моделей, однако набор и алгоритмы команд несколько отличаются  $[5-6]$ .

Исследование функционала рассматриваемых САПР проводилось на примере моделирования фюзеляжа спортивного планера L-13 «Blaník» 1956 г. по плоским чертежам, доступным в сети Интернет (рис.1)<sup>1</sup>. Выбор объекта для моделирования обусловлен сложностью формы и профессиональными интересами авторов.

Ключевыми элементами силового каркаса фюзеляжа, задающими жесткость конструкции и определяющими ее форму, являются шпангоуты и стрингеры. Шпангоуты обеспечивают поперечную, а стрингеры - продольную жесткость каркаса [7]. Эти элементы могут быть использованы в качестве основы для трехмерной модели фюзеляжа [8]. Таким образом, первым этапом создания модели является построение этих элементов.

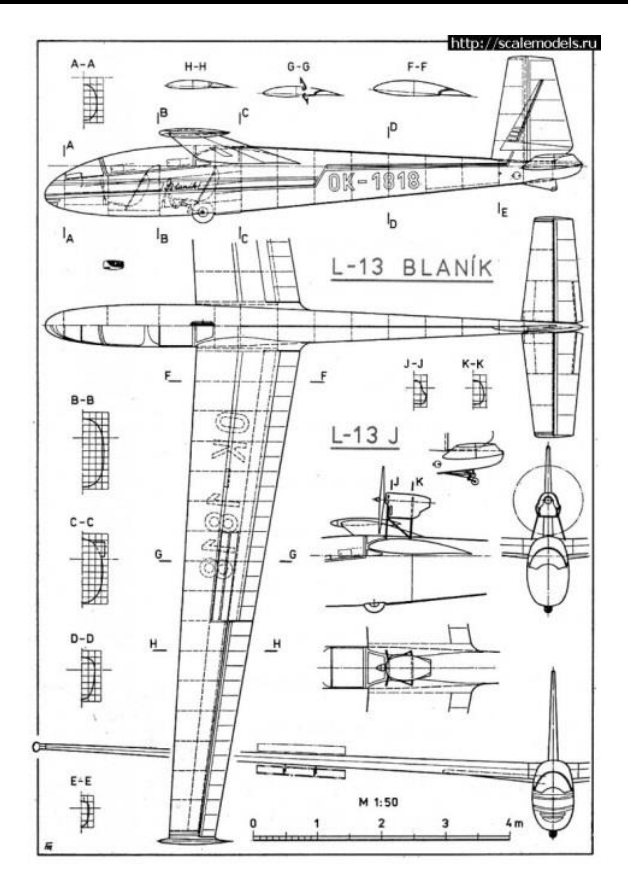

Рис. 1. Плоский чертеж планера L-13 «Blaník»

### Построение модели в среде AutoCAD

Контуры основных шпангоутов взяты по сечениям А-Е на плоском чертеже планера, к ним добавлено три дополнительных сечения, полученных по очеркам фюзеляжа на главном и виде сверху (рис. 2). Все они построесимметрично  $\mathsf{C}$ ПОМОЩЬЮ HЫ команд «Сплайн» и «Отразить зеркально» и ориентированы относительно нейтральной оси. Аналогичным образом были построены очерковые линии фюзеляжа [9].

Объединить все поперечные сечения в трехмерный объект можно с помощью команды «Лофт». Однако построение носовой части фюзеляжа по сечениям является затруднительным из-за сложной формы поверхности и смещения вершины относительно центра основания и оси самого фюзеляжа. Простейшим вариантом построения является замыкание поверхности по направляющей с помощью соответствующей команды. Для этого необходимо совместить полученную модель с линиями стрингеров и провести из наивысшей точки вершины носа направляющую (рис. 3).

<sup>&</sup>lt;sup>1</sup> Чертеж планера L-13 «Blaník». [Электронный ресурс]. URL: http://scalemodels.ru/modules/forum/img 647878 1330265309\_02.jpg.html (26.04.2022).

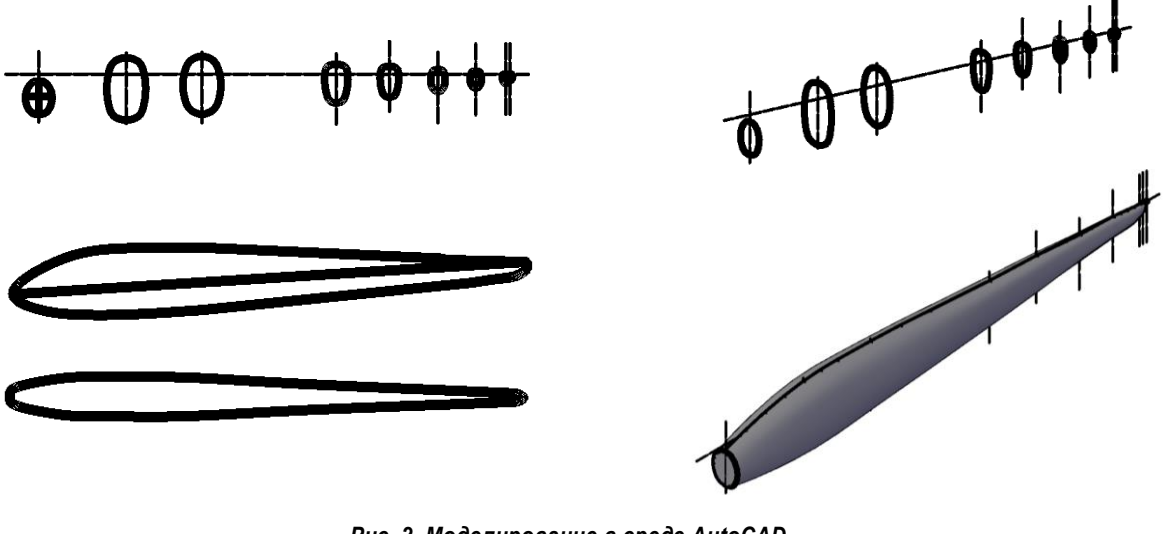

*Рис. 2. Моделирование в среде AutoCAD*

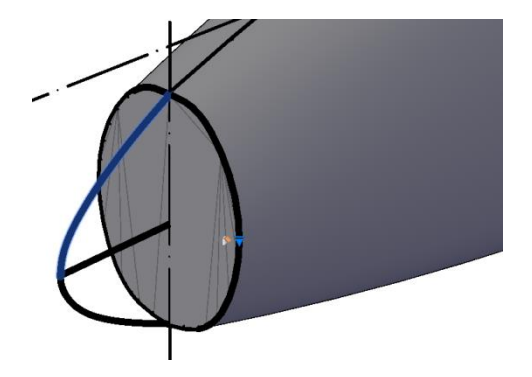

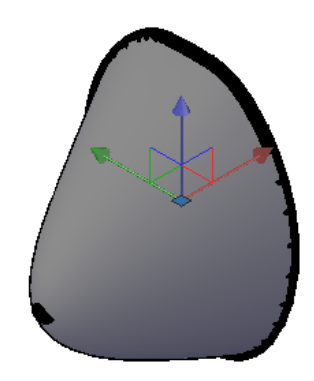

*Рис. 3. Построение носовой части в среде AutoCAD*

## **Построение модели в среде КОМПАС-3D**

Построение основных сеченийшпангоутов в системе КОМПАС-3D происходило аналогичным способом, однако дополнительные сечения в хвостовой части фюзеляжа выполнены с помощью команды «Смещенная плоскость», что сделало построения значительно более простыми, чем в программе AutoCAD. Затем сечения объединили с помощью команды «Элемент выдавливания» (рис. 4) [10].

В среде КОМПАС-3D также возникли трудности с построением носовой части фюзеляжа планера, связанные с описанными выше особенностями моделируемой поверхности. Для построения этого элемента была смещена еще одна плоскость сечения А−А и задана точка вершины носа. Затем с помощью команды «Купол» была замкнута поверхность носовой части (рис. 5).

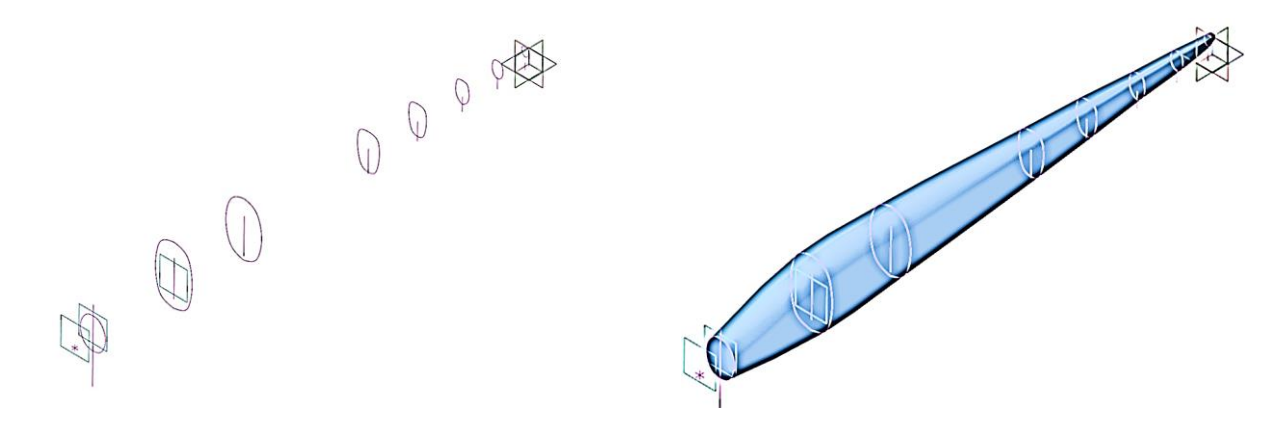

*Рис. 4. Моделирование в среде КОМПАС-3D*

**704 Молодёжный вестник ИрГТУ Том 12 № 4 2022**

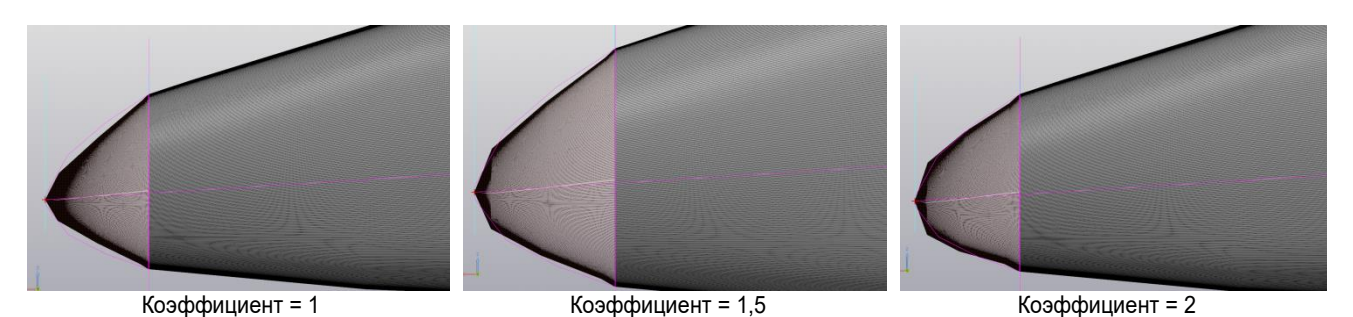

Рис. 5. Построение носовой части в среде КОМПАС-3D

Кривизна поверхности купола регулируется с помощью соответствующего коэффициента в настройках команды, что является достаточно трудоемким.

## Сравнительный анализ систем AutoCAD и KOMNAC-3D

Функционал систем AutoCAD и КОМПАС-3D имеет больше сходств, чем отличий, ввиду аналогичного назначения программ. Алгоритм работы большинства команд практически одинаков, однако их завершение происходит по-разному: в AutoCAD команда завершается с клавиатуры клавишами Enter / Spase / Esc, тогда как в КОМПАС-3D необходимо мышью нажать на галочку в окне настроек команды.

Другим отличием является принцип ра-

боты с создаваемыми объектами. В AutoCAD модель воспринимается цельным объектом, что затрудняет ее редактирование и изменение параметров; КОМПАС-3D позволяет настраивать характеристики модели в окне свойств. Следует также отметить, что одни и теже элементы, например, нос фюзеляжа, могут быть построены разными способами. Так, КОМПАС-3D дает возможность строить поверхность, регулируя ее кривизну, в среде AutoCAD можно пользоваться внутренними алгоритмами расчета кривых. При этом, к сожалению, оба способа позволили получить лишь обобщенную поверхность носовой части, не вполне повторяющую исходный плоский чертеж. Особенности функционала систем AutoCAD и KOMПAC-3D показаны в табл.

Таблица. Особенности функционала САПР AutoCAD и КОМПАС-3D, выявленные при по строении модели фюзеляжа планера L-13 «Blaník»

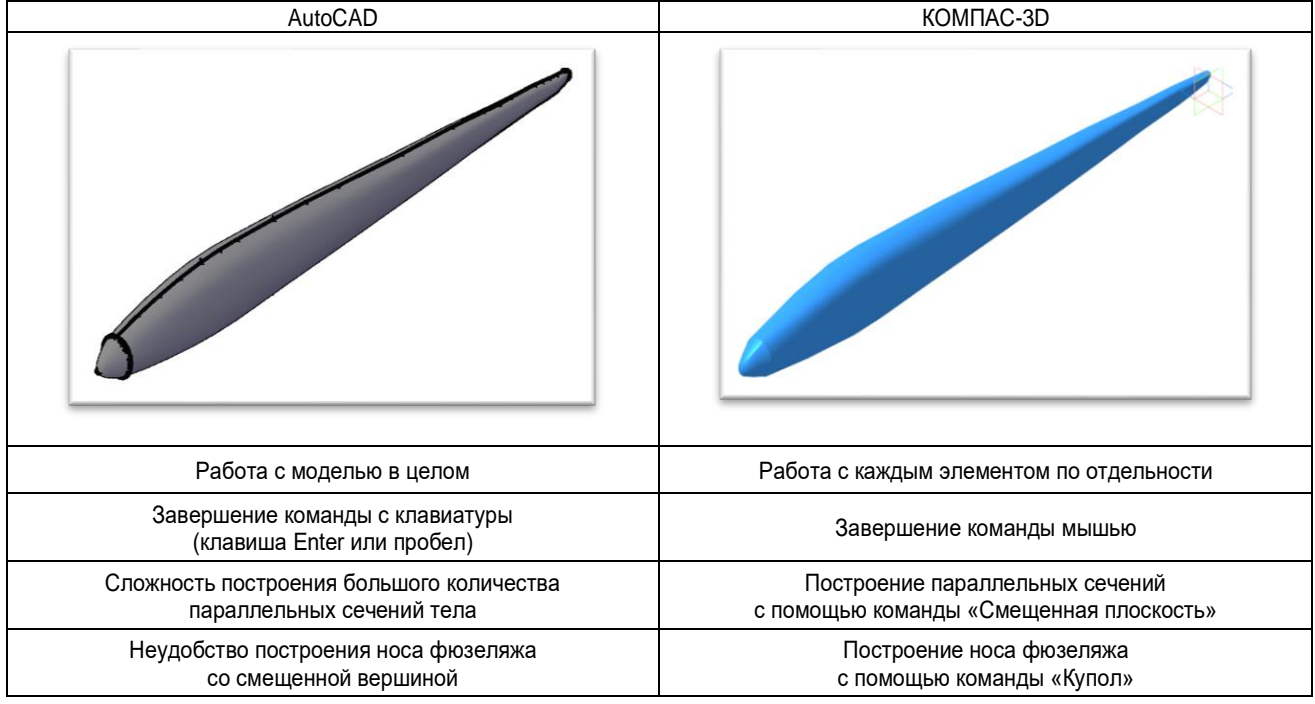

Том 12 № 4 2022

Таким образом, AutoCAD и КОМПАС 3D предлагают широкий набор возможностей моделирования, однако при создании сложных поверхностей требуются значительные усилия. Кроме того, моделирование одного и того же элемента с использованием разного программного обеспечения может требовать принципиально отличающихся алгоритмов действий. Сравнительный анализ примеров построения аналогичных объектов позволяет

объективно оценить пригодность и удобство ПО, но требует дополнительных временных затрат. На основе проведенного сравнения авторы пришли к выводу, что для решения поставленной задачи более удобной с точки зрения функциональных возможностей оказалась система КОМПАС-3D, проигрывающая однако AutoCAD в общей эргономике и скорости работы.

#### Список источников

1. Боев В. Д., Сыпченко Р. П. Компьютерное моделирование. М.: Интернет-Университет Информационных Технологий (ИНТУИТ); Ай Пи Ар Медиа, 2021. 517 с.

2. Муленко В. В. Компьютерные технологии и автоматизированные системы в машиностроении. М.: РГУ нефти и газа им. И. М. Губкина, 2015. 73 с.

3. Кунву Ли. Основы САПР САD/САМ/САЕ. СПб.: Питер. 2004. 560 с.

4. Мамышев Р. Э. Состав и структура САПР. Подсистемы САПР // Международный студенческий научный вестник. 2019. № 6.

5. Свистунова Е. Л. Особенности решения некоторых типовых задач 3D-моделирования в среде AutoCAD и КОМПАС-3D для технологического образования // 25 лет предметной области «Технология». Современные тенденции развития технологического образования школьников Московской области: сборник материалов IX региональной научно-практической конференции (г. Москва,

Александра Викторовна Кочнева,

кандидат технических наук, доцент кафедры инженерной и компьютерной графики, Институт авиамашиностроения и транспорта, Иркутский национальный исследовательский технический университет, 664074, г. Иркутск, ул. Лермонтова, 83, Российская Федерация, koch.alex061@mail.ru

#### Александр Сергеевич Макаров,

студент группы ЭЛб-21-1, Институт авиамашиностроения и транспорта, Иркутский национальный исследовательский технический университет, 664074, г. Иркутск, ул. Лермонтова, 83, Российская Федерация, smak 5980@mail.ru

29 марта 2019 г.). М.: ООО «Диона», 2019. С. 90-97.

6. Рыбакова А. О. Сравнение возможностей интерфейса CAD-систем: AUTOCAD и КОМПАС-3D // Инновации, качество и сервис в технике и технологиях: сборник научных трудов 7-й Международной научнопрактической конференции (Курск, 1-2 июня 2017 г.). Курск: 3AO «Университетская книга», 2017. C. 306-310.

7. Житомирский Г. И. Конструкция самолетов. М.: Инновационное машиностроение, 2018. 416 с.

8. Войт Е. С., Ендогур А. И., Мелик-Саркисян З. А., Алявдин И. М. Проектирование конструкций самолетов. М.: Машиностроение. 1987. 415 с.

9. Герасименко А. С. Проектирование в AutoCAD 2020. М.: ДМК Пресс, 2021. 436 с.

10. Чагина А. В., Большаков В. П. 3D-моделирование в КОМПАС-3D версий v17 и выше. СПб.: Изд-во Питер, 2021. 256 с.

### Информация об авторах / Information about the Authors

#### Aleksandra V. Kochneva.

Cand. Sci. (Technics), Associate Professor of the Engineering and Computer Graphics Department Institute of Aircraft Engineering and Transport, Irkutsk National Research Technical University, 83 Lermontov St., Irkutsk 664074, Russian Federation, koch.alex061@mail.ru

#### Alexandr S. Makarov.

Student. Institute of Aircraft Engineering and Transport, Irkutsk National Research Technical University, 83 Lermontov St., Irkutsk 664074, Russian Federation, smak 5980@mail.ru